## YouTube Help

YOUTUBE FORUM

Subscribe to the YouTube Help channel for video tips, tricks, and how-to's.

## Upload videos

You can upload videos to YouTube in a few easy steps. Below you can find the necessary instructions to upload your videos from a computer or from a mobile device.

## **Computer**

To get started uploading videos on YouTube from your desktop, follow the steps below:

- 1. Sign into YouTube.
- 2. Click the Upload button at the top of the page.
- 3. Before you start uploading the video you can chose the video privacy settings .
- 4. Select the video you'd like to upload from your computer. You can also record a video from your webcam, create a video slideshow or import a video from Google+.
- 5. As the video is uploading you can edit both the basic information and the advanced settings of the video, and decide if you want to notify subscribers (if you untick this option no communication will be shared with your subscribers). Partners will also be able to adjust their Monetization settings
- 6. Click Publish to finish uploading a public video to YouTube. If you set the video privacy setting to Private or Unlisted, just click **Done** to finish the upload or click **Share** to privately share your video.
- 7. If you haven't clicked Publish, your video won't be viewable by other people. You can always publish your video at a later time in your Video Manager.

Once the upload is completed we will send you an email to notify you that your video is done uploading and processing. You can then forward that email to friends or family for easy sharing. If you prefer not to receive notification, you can opt out by visiting your email settings .

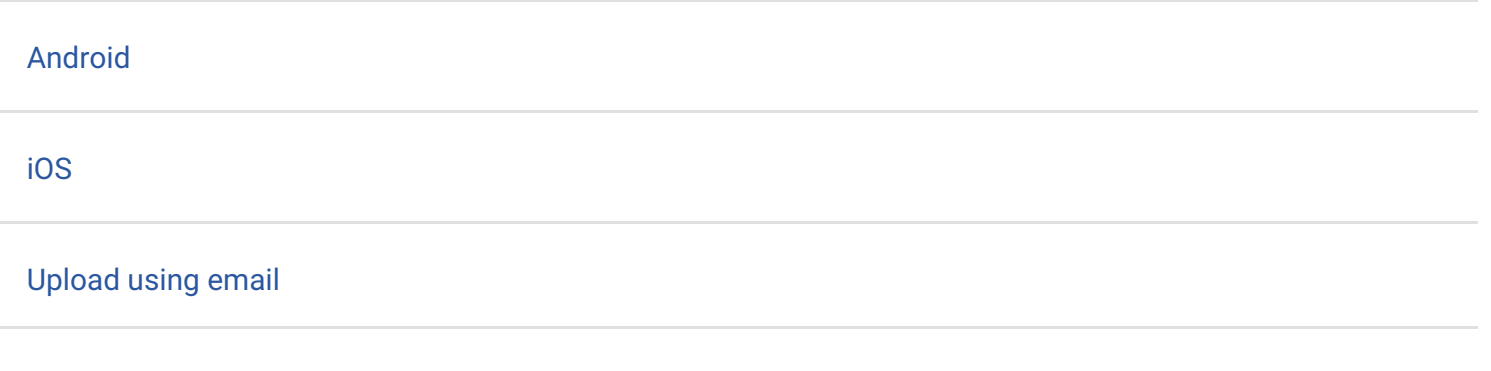

## How helpful is this article:

- Not at all helpful  $\bigcap$
- Not very helpful  $\bigcirc$
- Somewhat helpful  $\left( \begin{array}{c} \end{array} \right)$
- Very helpful C
- Extremely helpful  $\bigcap$

Upload instructions and settings

- Upload videos
- Upload videos longer than 15 minutes
- Set default upload settings
- Upload audio or image files
- Use webcam to record video
- Formatting tags
- Upload a video on Xbox One
- Import videos from Google+
- Upload 360 degree videos
- Supported YouTube file formats

©2015 Google - Privacy Policy - Terms of Service English